# **workshop-drucker**

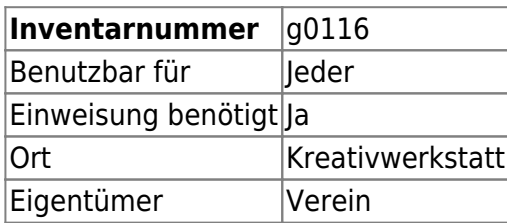

# **Ansprechpartner**

AG Prototyping

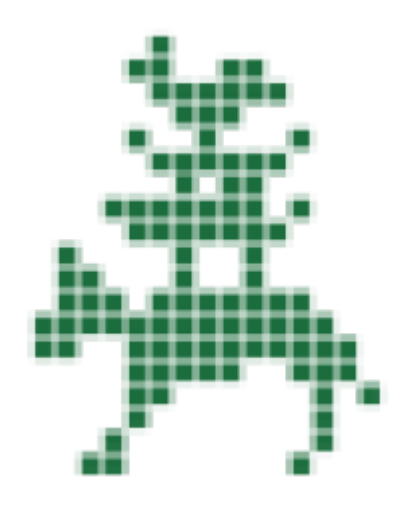

# **Verbrauchsmaterial**

Filament

### **Dokumentation**

#### **Verbindung zum Drucker**

- STL-Datei vom Desktop öffnen
- Pronterface öffnet sich, dort mit dem Drucker verbinden
- Pronterface schließen
- Simplify3D öffnen
- "Machine Control Panel" öffnen
- Baudrate 115200 und USB0 einstellen
- Verbindung herstellen
- \*Während der Verbindungsherstellung\* auf den Notaus-Knopf im Control Panel drücken
- Verbindung herstellen

# **Weiterführende Links**

 $\bullet$  ...

From: <https://wiki.hackerspace-bremen.de/>- **Hackerspace Bremen e.V.**

Permanent link: **[https://wiki.hackerspace-bremen.de/geraetschaften/3d/prusa\\_i3?rev=1482405058](https://wiki.hackerspace-bremen.de/geraetschaften/3d/prusa_i3?rev=1482405058)**

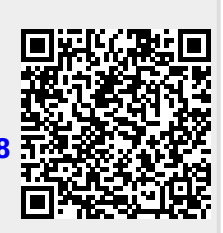

Last update: **2022-11-17 22:34**